# WHO ARE YOU IN MY LEARNING MANAGEMENT SYSTEM? & WHAT ARE YOU DOING

#### How to Extend Learning (Easily) to People Outside Your Organization

Partners, suppliers, contractors, interns, volunteers, association members, customers… How did all these people sneak into our learning initiatives? Clearly, work today is different from back in the days of three-martini lunches in smoky lounges

and asking your assistant to **"Be a sweetheart and fetch me a cup of coffee..."**

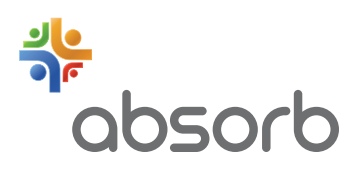

# **The internet has revolutionized how work is done today.**

The boundaries between organizations have blurred, replaced with greater communication and collaboration.

Information—including learning content—flows between institutions, eventually reaching the customers who will use the products or services.

**So how do you provide learning to those outside your organization?** 

The case study below describes a common scenario.

### **Jennifer**

is a Learning Manager in a medical supply company MedSupply, Inc. She has just been informed that her organization has signed an agreement with a new distributor, Safe Distribution, LLC. The contract between the two firms specifies that Safe Distribution's employees must undertake a certification-based learning program to ensure that they understand the safe handling of MedSupply's products.

#### **Jennifer doesn't know**

who Safe Distribution's learners are, nor how many there are. She's been informed that up to 500 Safe Distribution employees may require certification. Compounding the challenge, the time frame for training is short. Safe Distribution employees must be certified within 60 days.

#### **The good news is that the required course is already created.**

All MedSupply internal employees have undertaken the same certification-based program. Jennifer needs to:

- Register these external learners into the learning management system
- Enroll these individuals into the appropriate course
- Provide status learner progress reports to MedSupply's and Safe Distribution's management
- Issue certificates to the learners who successfully complete the learning program

# **Creation of a group**

Jennifer creates the following group, referred to as a `Department,' within Absorb LMS:

It's within this group that the learner records for Safe Distribution's employees will be located. Creating the group only takes a few seconds. Simply click the `Add Department' button and type in a name. Groups can be nested within other groups, creating structures that accurately reflect how organizations operate.

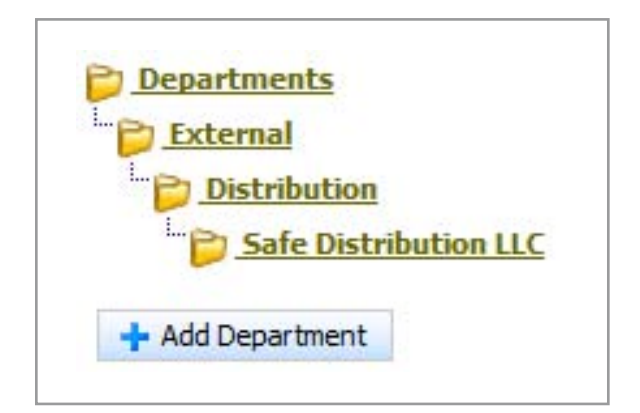

# **Configuring certification**

Jennifer confirms that a certificate will be issued upon completion of the course. As illustrated below, the certification period will be for one year. The learner will be informed of the need for recertification 60 days prior to expiration.

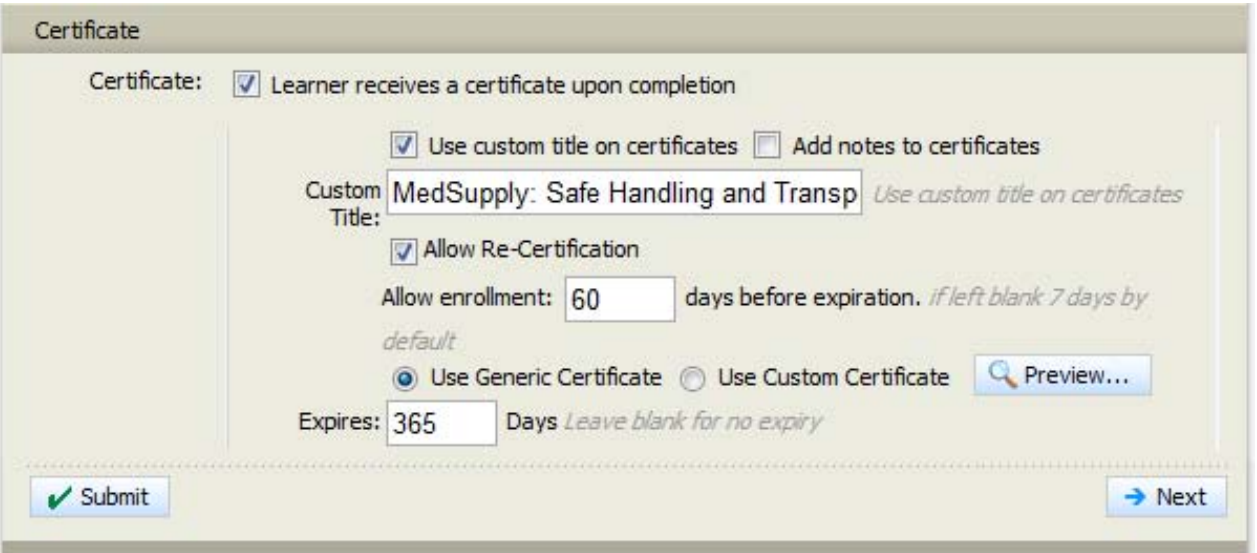

### **Post-certification learning review**

As an experienced learning professional, Jennifer knows that without review, people can quickly forget what they have earned. So, she configures the safety training course to automatically enroll learners into a short review of the material 14 days after learners have completed the certification course.

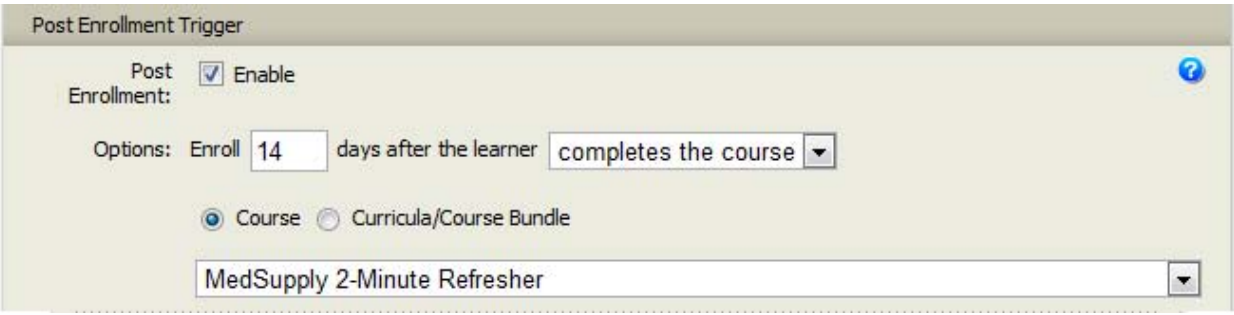

### **Review and modify e-mail templates**

Jennifer then reviews the e-mail templates that will support clear and continual communications with the learners. Each course can have its own e-mail templates to inform learners of course enrollment, course completion and course reminders, as illustrated below.

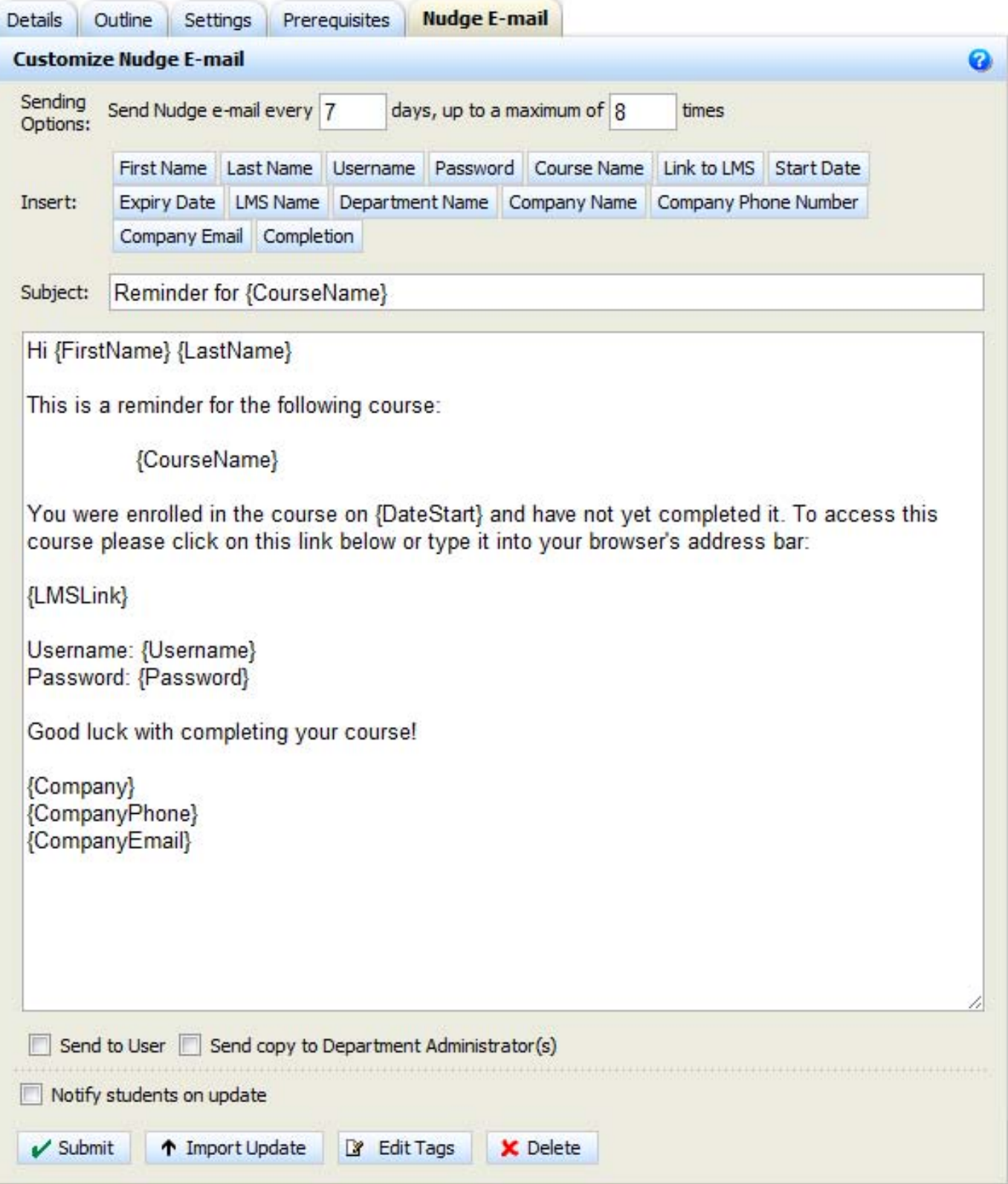

### **Creation of an enrollment key**

In many learning management systems, Jennifer would have to import learners into the system from a spreadsheet and manually assign them to a course. Absorb LMS contains a feature called "Enrollment Keys" that automatically registers learners into the right group and enrolls them into the correct course or collection of courses. Learners simply click a special URL which takes them to a page where they self-register.

Since she's been told that a maximum of 500 Safe Distribution employees will require certification, she sets the maximum number of times the enrollment key can be used to 500.

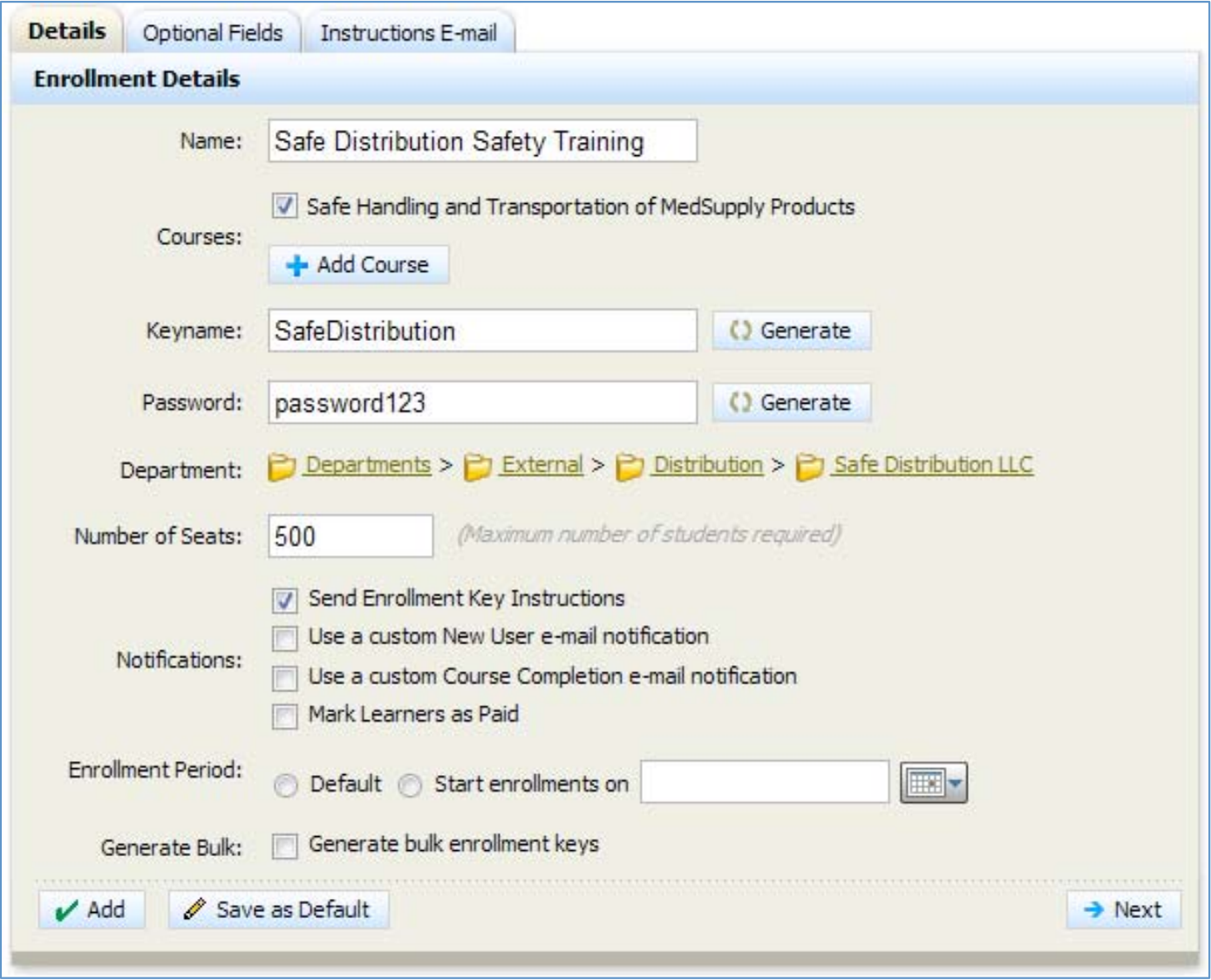

## **The system then sends the following e-mail**

to Safe Distribution's HR manager who will in turn forward the enrollment key instructions to the appropriate learners:

To: hr@safedistribution.com From: learning@medsupply.com Subject: Enrollment Key Information

You have been provided an enrollment key which can be used by 500 learners (0 have been used) to subscribe to:

Safe Handling and Transportation of MedSupply Products

Please forward the information below to the people you would like to invite to the program.

\*\*\*\*\*\*\*\*

Hello,

You have been invited to enroll in an online training program. Your instructions are as follows:

- • Go to the following website: http://www.absorbtraining.com/user/?username=SafeDistribution26& password=Password123&autologin=true
- Begin by entering the requested information
- • When you complete this enrollment page you will see a message that confirms your new username and password. This message will also be emailed to you so that you have a copy of it in case you forget
- The last step is to log in with your new username and password
- If you return at a later date to start training or to continue a partially completed course, you must log in with your unique username and password. If you use the enrollment key again you will be creating a duplicate account and will have to start your training from the beginning.

\*\*\*\*\*\*\*\*

Thanks, Jennifer MedSupply, Inc. 1-555-555-5555 jennifer@medsupply.com

# **Reporting**

A few days after Safe Distribution's employees have started their training, Jennifer completes the last activity required for the automated management of this learning program. She creates the reports she requires, saves them in the system so that they can be quickly retrieved, and configures the reporting engine to e-mail reports in MS Excel format every Monday to the HR manager at Safe Distribution. Additional recipients could be added as needed.

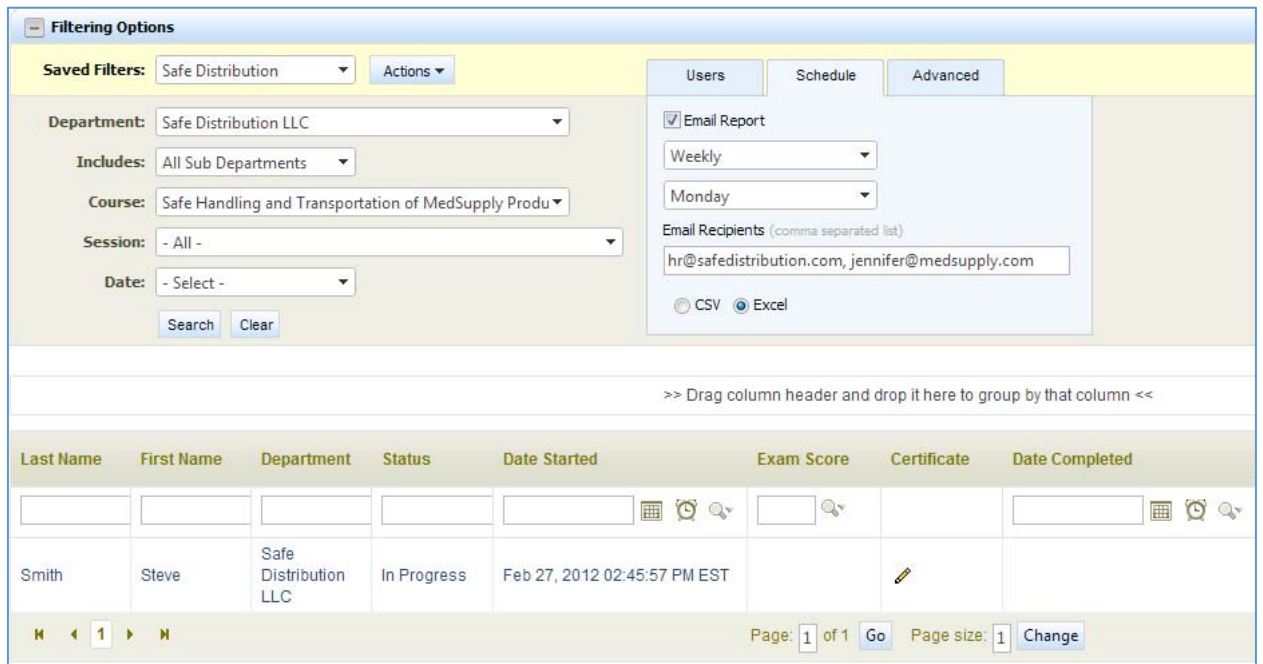

# **The Result**

**Jennifer has spent a few minutes configuring Absorb LMS to automate the workflow required to manage this learning initiative:** 

- Learners register themselves in the learning management system and are automatically registered in the correct learner group
- Learners are automatically enrolled in the correct course
- The LMS automatically sends learners personalized e-mails confirming their registration in the system, enrollment in a course, completion of the course, etc.
- Progress reports in Excel format are automatically e-mailed to the appropriate managers and administrators
- Certificates are automatically issued to learners who complete the training successfully
- Learners are automatically enrolled in a short, two-minute review course 14 days after completing the course

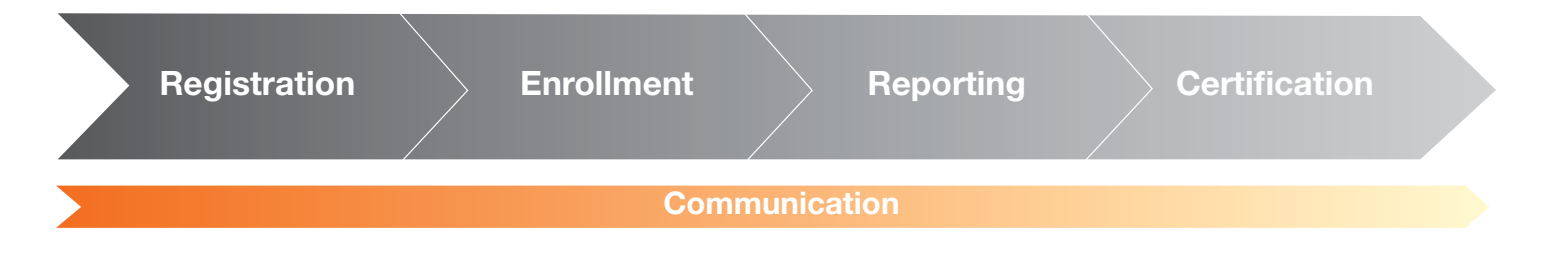

#### **Although the Safe Distribution learning initiative serves 500 learners**

the effort would be no greater to have 5000 or 50,000 learners complete the program. Sound management practices coupled with Absorb LMS's automation features have created a learning initiative that's scalable and requires very little effort.

#### **Absorb LMS Blatant Media**

275, 1011 9th Ave SE http://www.absorblms.com | Sales

Calgary, AB T2E 2R2 Canada

1.403.800.0656

**Admin** 1.403.717.1971 **Support** 1.403.520.2580

sales@absorblms.com support@absorblms.com support@absorblms.com